# *HOT-433 Version 4.0 486 PCI-Mainboard*

#### *NOTICE*

*Copyright 1996.*

*All Right Reserved*

*Manual Version R3.0 (for 433Ver4.0)*

*All information, documentation, and specifications contained in this manual are subject to change without prior notification by the manufacturer.*

*The author assumes no responsibility for any errors or omissions which may appear in this document nor does it make a commitment to update the information contained herein.*

#### *TRADEMARKS*

*UMC is a registered trademark of United Microelectronics Corporation*

*PC/AT is a registered trademark of International Business Machine Corporation.*

*All other brand and product names referred to in this manual are trademarks or registered trademarks of their respective holders.*

 *User's Manual 1*

É

# **TABLE OF CONTENTS**

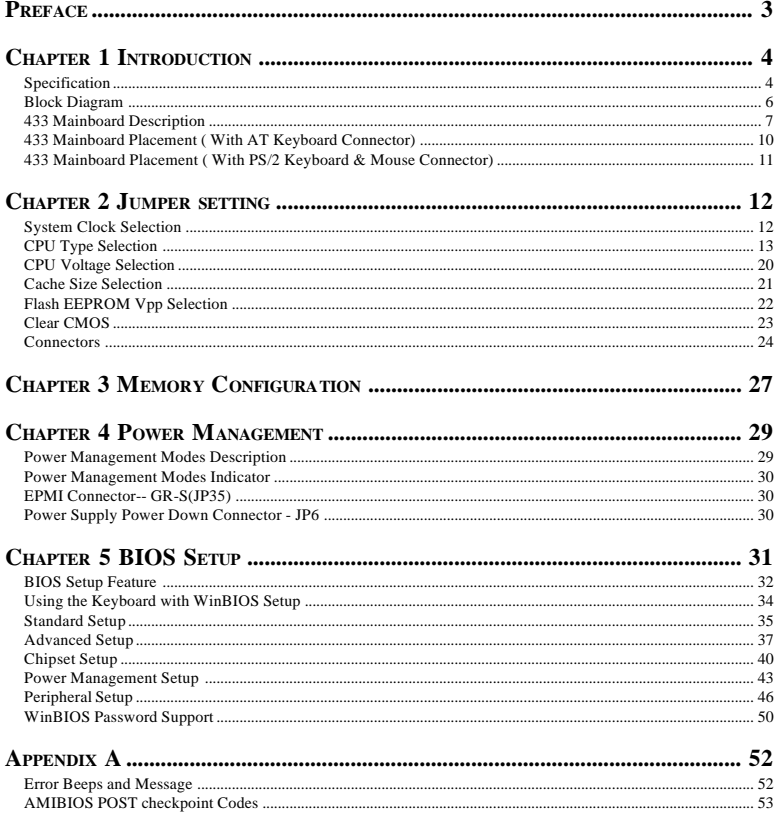

# **Preface**

HOT-433 mainboard is a highly integrated IBM PC/AT compatible system board designed to accommodate 25MHz to 133MHz 486 processors, and features high-performance secondary cache memory architecture from 128KB up to 512KB.

HOT-433 mainboard features four PCI (Peripheral Component Interconnected) local bus and four ISA (Industry Standard Architecture) bus expansion slots.

HOT-433 mainboard also integrate one 2-channel PCI IDE controller, one floppy controller, one parallel port, two serial ports, and one PS/2 mouse port.

# *Chapter***1Introduction**

# **Specification**

#### **CPU Function**

- CPU clock:25/33/40/50/66/80/100/120/133MHz
- □ Supports Intel 486SX/DX/2DX2/DX4, AMD Am486DX/DX2/DX4/Am5x86-P75, Cyrix 486S/DX/DX2/DX4/5x86

#### **Chipset**

- UMC 8881, 8886 and 8669/8663
- □ Supports L1 and L2 write back cache
- □ Supports PCI master and slave up to 33MHz
- Supports PCI burst mode access to local memory

#### **Memory**

- □ Supports Fast Page Mode and EDO DRAM
- Supports four banks of local DRAM system ranging from 1MB to 256MB of host memory
- Supports 1MB, 2MB, 4MB, 8MB, 16MB, 32MB and 64MB 72-pins SIMM

#### **Cache Memory**

Supports 128/256/512KB write-back secondary cache.

#### **Power Management Function**

- Provides four power management modes : On, Doze, Standby and Suspend
- □ Supports Microsoft APM
- Provides EPMI (External Power Management Interrupt) pin

 *User's Manual 4*

#### **Expansions**

- $\Box$  32-bit PCI bus x 4
- $\Box$  16-bit ISA bus x 4
- 2-channel PCI IDE port
	- Supports up to 4 IDE driver
	- Supports 32 and 16-bit data transfers
	- Supports buffers that operate read prefresh and write port transactions
	- Fully ANSI ATA spec. 3.X compatible
- **O** One floppy port
- $\Box$  One parallel port Supports **SPP** (PS/2 compatible bidirectional Parallel Port), **EPP** (Enhanced Parallel Port), and **ECP** (Extended Capabilities Port) high performance parallel port.
- $\Box$  Two serial ports - Supports 16C550 compatible UARTS.
- $\Box$  One PS/2 mouse port (optional)

#### **Board Design**

Dimension 22cm x 22cm

#### **\* Note :**

1. HOT-433 main board with UMC8881F-Exx chip support EDO DRAM.

2. When EDO DRAM are using, please select "EDO" type in category of "On board DRAM option" of chipset BIOS setup. (please refer to page 42)

3. Please do not use Page mode and EDO mode DRAM simultaneously on board.

**Block Diagram**

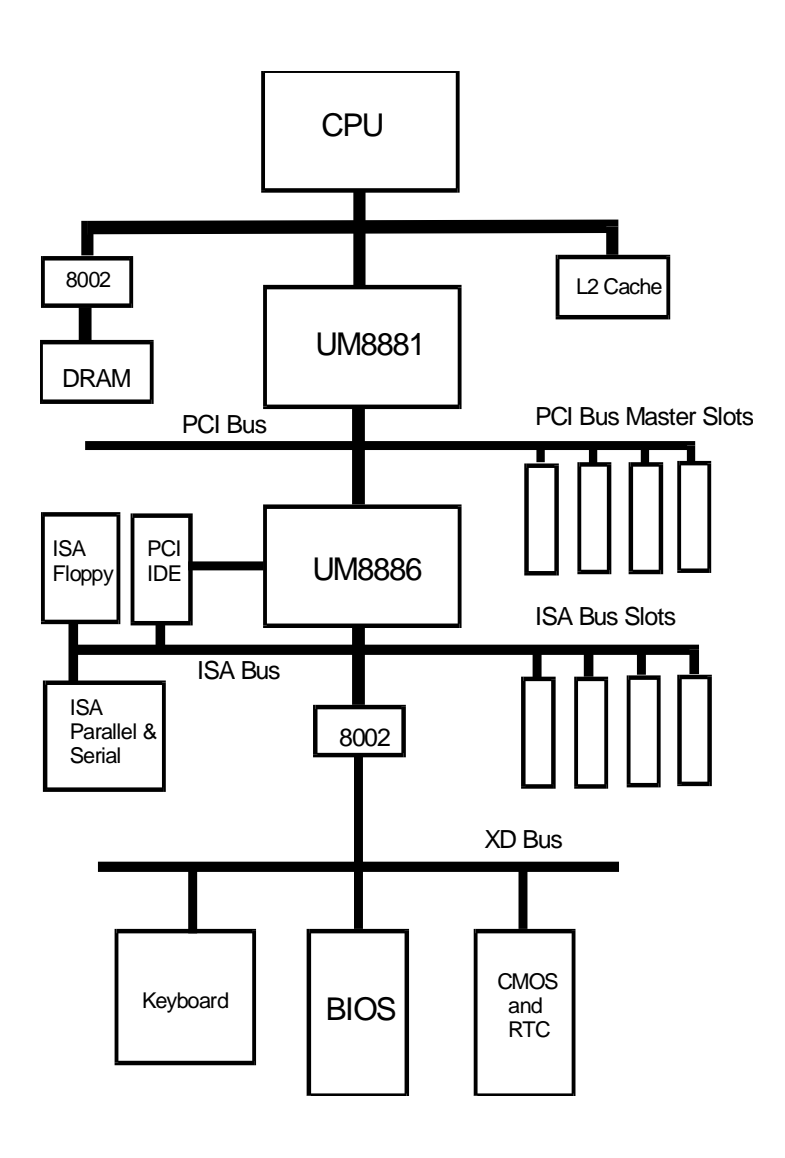

 *User's Manual 6*

# **433 Mainboard Description**

The major components of 433 maniboard are illustrated and described right and below. Please take a minute to become familiar with the board design.

#### **1. Chipset ASIC**

433 mainboard is designed around a set of highly integrated UMC ASIC, which offers optimum performance on PCI and ISA base system for a cache controller, a local DRAM controller, and an integrated Peripherals controller.

![](_page_6_Picture_4.jpeg)

#### **2. System Microprocessor**

433 mainboard accept member of the 486 family of high performance 32-bit microprocessors in PGA package. The mainboard is designed to run at a clock speed from 25 to 50MHz on CPU bus clock, and 25 to 133MHz on CPU core clock.

#### **3. Secondary Cache Architecture**

433 maniboard features a secondary cache memory architecture, which complements the 8KB or 16KB internal cache of the 486 family. It support secondary cache with size of 128KB, 256KB and 512KB.

Ē

#### **4. Memory Architecture**

433 mainboard features four 72-pin SIMM (Single In-line Memory Module) sockets organized into four banks, which allow flexible memory configuration and expansion. It may use 1MB, 2MB, 4MB, 8MB, 16MB, 32MB, or 64MB SIMM to expand memory from 1MB to 256MB.

#### **5. PCI Expansion Slots**

433 mainboard provides four 32-bit PCI expansion slots, which may accommodate many third-party expansion cards and increase flexibility in designing custom platforms.

#### **6. ISA Expansion Slots**

433 mainboard provides four 16-bit ISA expansion slots, which may accommodate many third-party expansion cards and enormous flexibility in designing custom platforms.

#### **7. 5V- 3.3/3.45/3.6/4.0V Voltage Regulator**

For Intel 486DX4 (P24C), AMD Am486DX2-80/DX4-100/Am5x86- P75, and Cyrix 486DX2-66,DX2-80,DX4-75/100, 5X86 CPU, 433 mainbaord provides a voltage regulator to regulate voltage from 5V to 3.3/3.45/3.6/4.0V.

#### **8. On-board PCI IDE Controller**

433 mainboard provides a onboard 2-channel IDE controller with high speed data transfer rate. It supports up to four IDE hard disk drives.

#### **9. On-board Floppy Controller**

433 mainboard provides a on-board floppy controller that support two floppy disk drives.

#### **10. On-board Serial/Parallel Port**

433 mainboard provides two serial (COM) ports and one parallel port.

#### **11. On-board optional PS/2 mouse Port**

433 provides an 6-pin PS/2 mouse port connector and optional onboard PS/2 keyboard & PS/2 mouse mini DIN connectors.

### **12. System BIOS**

433 mainboard provides a licensed AMI system WinBIOS which is a particularly designed to offer optimum performance of the mainboard.

#### **13. Attached Accessories**

one 40-pin hard disk drive flat cable

one 34-pin floppy disk drive flat cable

one 9-pin and 25-pin serial connector with cable

one 25-pin parallel port connector with cable

on-board enhanced IDE drivers on 3.5" floppy diskette

# **433 Mainboard Placement ( With AT Keyboard Connector )**

![](_page_9_Figure_1.jpeg)

 *User's Manual 10*  $\blacksquare$ 

**433 Mainboard Placement ( With PS/2 Keyboard & Mouse Connectors )**

![](_page_10_Figure_1.jpeg)

 *User's Manual 11*  $\blacksquare$ 

![](_page_11_Figure_0.jpeg)

# **System Clock Selection**

433 mainboard features a clock generator to provide adjustable system clock frequency. JP1, JP2, and JP3 are all 3-pin jumper which determine the clock frequency.

Proper jumper settings for generating 25MHz to 50MHz clock frequency for 486 system are shown bellow.

![](_page_11_Figure_4.jpeg)

![](_page_11_Figure_5.jpeg)

 *User's Manual 12*  $\blacksquare$ 

# **CPU Type Selection**

433 mainboard accepts any member of the 486 series microprocessors. If you try to install or upgrade the CPU, you must set the CPU type jumpers correctly.

*Note : It is highly recommended that a CPU cooling fan is attached to the CPU to ensure system stability.*

![](_page_12_Figure_3.jpeg)

 *User's Manual 13*  $\blacksquare$ 

![](_page_13_Figure_0.jpeg)

 *User's Manual 14*  $\mathbf{r}$ 

# *Intel 486DX/DX2/DX4 S-Series*

![](_page_14_Figure_1.jpeg)

# *Intel 486DX4 (P24C) Clock Multiplier - JP18*

![](_page_14_Picture_134.jpeg)

![](_page_14_Picture_135.jpeg)

 *User's Manual 15*  $\blacksquare$ 

![](_page_15_Figure_0.jpeg)

*AMD Am486DX2/DX4 Clock Multiplier - JP24*

![](_page_15_Picture_153.jpeg)

 *User's Manual 16*  $\blacksquare$ 

# *AMD Am486DX4 Enhance (SV8B) AMD Am5x86-P75*

![](_page_16_Figure_1.jpeg)

#### *AMD Am486DX4 Enhance & Am5x86-P75 Clock Multiplier - JP18*

![](_page_16_Picture_206.jpeg)

![](_page_16_Figure_4.jpeg)

 *User's Manual 17*

![](_page_17_Figure_0.jpeg)

#### *Cyrix 5X86*

![](_page_17_Figure_2.jpeg)

*Cyrix 5x86 Clock Multiplier - JP18*

![](_page_17_Picture_204.jpeg)

![](_page_17_Picture_205.jpeg)

 *User's Manual 18*  $\blacksquare$ 

![](_page_18_Figure_0.jpeg)

# **CPU Voltage Selection**

For Intel, AMD, and Cyrix 3V CPU, 433 mainboard features single voltage regulator to generate the voltage for CPU (Vcc) from 5V to 3.3/3.45/3.6/4.0V. JP15, JP16, and JP9 are provided for voltage setting between 5V and 3.3/3.45/3.6/4.0V.

![](_page_19_Figure_2.jpeg)

 *User's Manual 20* Ē.

# **Cache Size Selection**

433 mainboard supports secondary cache memory sizes of 128KB, 256KB, and 512KB. Cache memory is realized by four Data SRAM and one Tag SRAM. The Data SRAM used in 433 mainboard is 32Kx8, 64Kx8, or 128Kx8, Tag SRAM used in 433 mainboard is 8Kx8, 16Kx8 or 32Kx8.

![](_page_20_Figure_2.jpeg)

#### **128 KB Cache Memory**

![](_page_20_Picture_168.jpeg)

 $\sim$ 

#### **256 KB Cache Memory**

![](_page_20_Picture_169.jpeg)

# **512 KB Cache Memory**

![](_page_21_Picture_109.jpeg)

![](_page_21_Figure_2.jpeg)

# **Flash EEPROM Vpp Selection**

433 mainboard supports EPROM or 12V/5V programming voltage flash EEPROM for system BIOS. JP8 is provided to accommodate 12V and 5V flash EEPROM.

**OPEN**, or **Pin 2 - 3 Close** for 5V flash

**Pin 1 - 2 Close** for 12V flash.

**Note:** If an EPROM is in use on 433 system BIOS, the user may ignore the setting of JP8.

![](_page_21_Picture_8.jpeg)

É

# **Clear CMOS**

433 mainboard supports jumper **JP43** for discharge mainboard's CMOS memory. The CMOS memory retains the system configuration information in the component of R.T.C.

You should close this jumper for a moment when you wish to clear CMOS memory, and then make sure open this jumper for normal operation to retain your new CMOS data.

*Note:* Clear CMOS & R.T.C function available only when "DS12887A" or "DS12B887" are in use.

There are different ways to discharge CMOS memory between "DS12887A" and "DS12B887".

**DS12887A** - Turn off power, close jumper JP43 for 2 to 3 seconds then release and CMOS will be discharged.

**DS12B887** - Keep power on, close jumper JP43 for 2 to 3 seconds then release and turn off power, CMOS will be discharged.

![](_page_22_Picture_7.jpeg)

 *User's Manual 23*  $\blacksquare$ 

# **Connectors**

#### **Power Connector - PS1**

![](_page_23_Picture_195.jpeg)

#### **Keyboard Connector - KB**

433 mainboard provides access to AT-style keyboard connector integrated on the back panel, a PS/2 style keyboard and PS/2 style mouse connector are optional.

![](_page_23_Picture_5.jpeg)

![](_page_23_Picture_6.jpeg)

# **PS/2 Mouse Connector - MS1**

433 mainboard provides two type of PS/2 style mouse connectors, one for 6-pin header MS1 near by keyboard connector and one for optional mini DIN type connector.

6-pin header connector, the right table shows the pinout connection.

![](_page_23_Figure_10.jpeg)

![](_page_23_Picture_196.jpeg)

#### **I/O Connectors**

The mainboard contains pin header connections for cabling, to the serial, parallel, floppy, and IDE interfaces. List figure show the locations of these connectors and the orientation of pin 1 on each.

![](_page_24_Figure_2.jpeg)

#### **Front Panel Connectors**

The mainboard contains pin header connections for cabling, to the Hardware Reset, Turbo LED, PC Speaker, Key Lock/Power LED, and Hard Drive IDE LED. List figure shows the location of these connectors.

![](_page_25_Picture_2.jpeg)

![](_page_26_Picture_0.jpeg)

433 mainboard provides great flexibility to support a number of different on-board fast page mode and EDO DRAM up to 256MB.

On-board memory SIMM sockets are organized into four banks, with one SIMM socket assigned to each memory banks. 433 mainboard supports 1MB, 2MB, 4MB, 8MB, 16MB, 32MB, and 64MB 72-pin SIMM modules.

The following table shows the possible memory configuration of 433 mainboard.

![](_page_26_Picture_275.jpeg)

 *User's Manual 27*  $\blacksquare$ 

![](_page_27_Picture_324.jpeg)

#### *Notes:*

- \*Please do nto use fast page mode SIMM and EDO SIMM on board simultaneously.
- \*When EDO DRAM are using, please select "EDO" type in category of "On board DRAM option" of chipset BIOS setup. (please refer to page 42)
- \*All SIMMs must be 70 ns or faster.
- \*All banks can use either single-sided or double-sided SIMMs.

 *User's Manual 28*

![](_page_28_Picture_0.jpeg)

433 mainboard provides four power management modes for reducing power consumption : On, Doze, Standby, and Suspend. Every single power management mode, 433 mainboard provides distinguishable flash speed indicating via turbo-LED.

433 mainboard also provide EPMI and power supply power down connector to enhanced power management.

### **Power Management Modes Description**

*ON mode.* The *ON* mode is the normal operating mode of the PC system. In this mode, the doze timer (15 sec to 512 min) starts counting if no activity is taking place and the programmable timeout period has expired. The system will enter to doze mode. The types of activity monitored include Keyboard Controller, VGA, IDE, COM port, LPT port, Floppy, PCI master, ISA master, DMA, and one programmable memory region and one programmable I/O region.

*DOZE mode.* In this mode, CPU frequency is slowed to 1/2 of normal frequency and the *STANDBY* timer (2 min to 512 min) starts counting if no activity is taking place. The activities monitored are the same as in *ON* mode.

*STANDBY mode.* CPU and system future more reduce to a lower frequency. In this mode, the *SUSPEND* timer (2 min to 512 min) starts counting if no activity is taking place. The activities monitored are the same as in *ON* mode.

*SUSPEND mode.* In this mode, if S-Series CPU is present, 433 mainboard will stop the CPU clock (0MHz), slow down the system clock, power down the secondary cache. Auto-wake-up, including keyboard, mouse, EPMI (GR-S)button, and modem, and so forth, is programmable.

### **Power Management Modes Indicator**

Normally the "**LED1**" (Turbo-LED) is a turbo LED. But when system gets into power management mode, the LED will flash to indicate the working status of different power management modes.

- a. In **ON** (Normal) mode, turbo-LED active as a turbo/de-turbo indicator.
- b. In **DOZE** mode, turbo-LED flash about per second.
- c. In **STANDBY** mode, turbo-LED flash about per two seconds.
- d. In **SUSPEND** mode, turbo-LED turned off.

### **EPMI Connector --- GR-S (JP35)**

EPMI (External Power Management Interrupt) pin is provided for special purposes, such as standby(suspend)/resume button. When pushing this button will force system into power management mode, and the system will resume if the button is pushed again.

### **Power Supply Power Down Connector --- JP6**

433 mainboard also provides a power supply power down connector to control the A.C. output of system power supply. If your power supply has signal to control the A.C. output, the signal can be connected to JP6; when system gets into power management mode, power supply A.C. output will be turned off. By this way, you can control other devices such as monitor ON/OFF.

Ē.

![](_page_30_Picture_0.jpeg)

BIOS Setup configures system information that is stored in CMOS RAM. WINBIOS Setup has an easy-to-use graphical user interface that will be immediately recognizable to anyone who has ever used Microsoft Windows. WinBIOS Setup sets a new standard in BIOS user interfaces.

#### **Starting WinBIOS Setup**

As POST executes, the following message appears :

#### **Hit <DEL> if you want to run SETUP**

Press <Del> to run WinBIOS Setup.

#### **Bus Mouse and Microsoft Mouse Support on BIOS Setup :**

The following types of mouse devices are supported.

**PS/2- type mouse.**

**Bus mouse that use IRQs 3, 4, or 5 (IRQ2 is not supported).**

**Microsoft-compatible mouse.**

**Logitech C-series-compatible mouses using the MM protocol.**

WinBIOS Setup can be accessed via keyboard, mouse, or pen. The mouse click functions are :

single click to change or select both global and current field and double click to perform an operation in the selected field.

> *User's Manual 31*  $\blacksquare$

# **BIOS Setup Feature**

The WinBIOS Setup main menu, shown below, is organized into four windows. Each window corresponds to a section in this chapter.

![](_page_31_Picture_2.jpeg)

Each section contains several icons. Clicking on each icon activates a specific function. The WinBIOS Setup icons and functions are described in this chapter. The sections are :

#### **Setup**

This section has five icons that permit you to set system configuration options such as date, time hard disk type, floppy type, chipset parameter, power management, and peripheral I/O setup.

#### **Utilities**

This section has four icons that perform system functions.

#### **Security**

This section has one icon that control WinBIOS security features.

#### **Default**

This section has three icons that permit you to select a group of settings for all WinBIOS Setup options.

Each WinBIOS Setup option has two default settings. These settings can be applied to all WinBIOS Setup options when you select the Default section on the WinBIOS Setup main menu. The types of default are:

![](_page_32_Figure_2.jpeg)

These settings provide the restoring of old value.

#### **Optimal**

![](_page_32_Picture_5.jpeg)

These settings provide that best performance characteristics.

# **Using the Keyboard with WinBIOS Setup**

WinBIOS Setup has a built-in keyboard driver that uses simple keystroke combinations :

![](_page_33_Picture_94.jpeg)

 *User's Manual 34*

![](_page_34_Picture_0.jpeg)

# **Date, Day and Time Configuration**

1997

Slave Disk

![](_page_34_Picture_2.jpeg)

Current Date : Wed, Mar 15,

Select the Standard option. Select the Date and Time icon. The current values for each category are displayed. Enter new values through the keyboard.

Current Time : 13:52:37

#### **Hard Disk C: Type, Hard Disk D: Type**

![](_page_34_Picture_88.jpeg)

Select one of these hard disk drive icons to configure the drive named in the option. A scrollable screen that lists all valid disk drive types is displayed. Select the correct type and press <Enter>. If the hard disk drive is an IDE drive, select **IDE Setup** from the Utility section of the WinBIOS Setup main menu to allow WinBIOS to automatically detect the IDE drive parameters and report them on this screen.

#### **Using Auto Detect Hard Disk (Only for IDE**

Ē

#### **drivers)**

![](_page_35_Picture_1.jpeg)

If you select **IDE Setup** from the Utility section of the WinBIOS Setup main menu, WinBIOS automatically finds all IDE hard disk drive parameters. WinBIOS places the hard disk drive parameters that it finds in the Drive Type fields in Standard Setup.

![](_page_35_Picture_71.jpeg)

![](_page_35_Picture_4.jpeg)

![](_page_35_Picture_5.jpeg)

Move the cursor to these fields via and select the floppy type. The settings are *360KB 51/4 inch, 1.2MB 51/4 inch, 720KB 31/2 inch, 1.44MB inch, or 2.88MB 31/2 inch*.

![](_page_36_Picture_0.jpeg)

#### **System Keyboard**

Select this option to configure whether checking for keyboard present or not.

#### **Primary Display**

Select this option to configure the type of monitor attached to the computer. The settings are *Monochrome, Color 40 x 25, Color 80 x 25, VGA/PGA/EGA,* or *Not Installed*.

#### **Mouse Support**

When this option is enabled, WinBIOS supports a PS/2-type mouse. The settings are *Enabled* or *Disabled*.

#### **Above 1 MB Memory Test**

When this option is enabled, the WinBIOS memory test is performed on all system memory. When this option is disabled, the memory test is done only on the first 1 MB of system memory. The settings are *Enabled* or *Disabled*.

#### **Memory Test Tick Sound**

This option enables or disables the ticking sound during the memory test. The settings are *Enabled* or *Disabled*.

#### **Extended BIOS RAM Area**

Specify in this option if the top 1 KB of the system programming area beginning at 639K or 0:300 in the system BIOS area in low memory will be used to store hard disk information. The settings are **Top** *DOS 1K* or *0:300*.

#### **System Boot Up Num Lock**

When *On*, this option turns off *Num Lock* when the system is powered on so the end user can use the arrow keys on both the numeric keypad and the keyboard. The settings are*On* or *Off*.

#### **Floppy Drive Seek At Boot**

When this option enabled, WinBIOS performs a Seek command on floppy drive A: before booting the system. The settings are *Enabled* or *Disabled*.

#### **System Boot Up Sequence**

This option sets the sequence of boot drive (either floppy drive A; or hard disk drive C:) that WinBIOS attempts to boot from after POST completes. The settings are*C: , A:* or *A:, C:*.

#### **System Boot Up CPU Speed**

This option sets the speed of the CPU at system boot time. The settings are *High* or *Low*.

#### **Internal Cache**

This option enabled or disabled the 8KB or 16KB internal cache memory in the 486 processor.

#### **External Cache**

This option enabled or disabled secondary cache (L2) memory.

#### **Password Checking**

This option enables the password check option every time the system boots or the end user runs Setup. If *Always* is chosen a user password prompt appears every time the computer is tuned on. If *Setup* is chosen, the password prompt appears if WinBIOS is executed.

#### **Video Shadow C000, 32K**

When this option is set to Enabled, the video ROM area from C0000h ~ C7FFFh is copied (shadowed) to RAM for faster execution. The settings are*Absent***,** *NoShadow*, or *Shadow*.

#### **Shadow xxxx, 16K,**

These options enable shadowing of the contents of the ROM area named in the option title. The settings are *Absent***,** *NoShadow*, or *Shadow*. The ROM area that is not used by ISA adapter cards will be allocated to PCI adapter cards.

É

![](_page_39_Picture_0.jpeg)

#### **Auto Configuration Function**

When this option is *Enabled*, BIOS automatically configures listed features based on detection of the CPU clock frequency. when this option is*Disabled*, BIOS leave these features manually adjust by the user.

#### **Cache Speed Options**

 This feature allows the user to select cache burst read/write cycle : *2-1-2, 2-2-2, 3-1-3*, and *3-2-3*. The optimal setting depends on system clock speed.

#### **DRAM Read Wait State**

This feature allows the user to set the memory read wait state. The options are *1, 2*, and *3 W.S*. The optimal setting depends on system clock speed.

#### **DRAM Write Wait State**

This feature allows the user to set the memory write wait state. The options are *0, 1, 2*, and *3 W.S*. The optimal setting depends on system clock speed.

#### **PCICLK-to-ISA SYSCLK Divisor**

This feature allows the user to select the ISA clock that divide from PCI Clock. The options are *PCICLKI/2***,** *PCICLKI/3*, and *PCICLKI/4*.

#### **Keyboard Clock Divisor**

This feature allows the user to select the keyboard clock that divide from PCI Clock. The options are *PCICLKI/2***,** *PCICLKI/ 3***,** *CICLKI/4*, and *7.16MHz*.

#### **L1 Cache mode**

This feature allows the user to select the internal cache scheme in processor. The options are *Write-Through* and *Write-Back*.

*Note : Intel P24D, P24T, AMD Am486 Enhanced, Am5x86-P75, Cyrix 5x86 support L1 write-back cache.*

#### **L2 Cache mode**

This feature allows the user to select the secondary cache scheme. The options are *Write-Through* and *Write-Back*.

#### **Video BIOS Cacheable**

This feature allows the user to set whether the video BIOS in C000~C7FF area are cacheable or non-cacheable.

#### **Host-to-PCI Post Write W/S**

This feature allows the user to select the **Host to PCI post write** (CPU bus) wait state. The options are *0* and *1 W.S*.

#### **Host-to-PCI Burst Write**

This feature allows the user to set the **Host to PCI Burst write** (CPU bus) enabled or disabled.

#### **I/O Recovery Time Control**

This feature allows the user to set the **I/O Recovery Time Control** to delay back-to-back 8 or 16-bit ISA I/O cyclesissued from the PCI master.

> *User's Manual 41*  $\blacksquare$

#### **Post Write Buffer**

This feature allows the user to set the **Post Memory Write Buffer** enabled or disabled. Enabled this feature will enhance system performance.

#### **Bus Park**

This feature allows the user to set the **Bus Park** enabled or disabled. Enabled this feature will enhance PCI performance.

#### **1st (2nd, 3rd, 4th) Available IRQ**

The system BIOS will assign these available IRQs to the first (second/thrid/fourth) found PCI device. The available options are *5*, *7*, *9*, *10*, *11*, *12*, *14*, and *15*.

#### **On Board DRAM Option**

This feature allows the user to select the on board SIMM DRAM type for 433 main board. The option are *Normal* for fast page mode DRAM and *EDO* for EDO mode DRAM.

*Note : When EDO DRAM are using, make sure select "EDO" type in this category.*

![](_page_42_Picture_0.jpeg)

#### **Power Management/APM**

This feature allows the user to enable or disable 433 mainboard power management and APM function.

#### **Doze Mode Timeout**

This feature specifies the length of time-out of system entering *DOZE* mode. The timer options from *15 sec* to *512 min*.

#### **Standby Mode Timeout**

This feature specifies the length of time-out of system entering *STANDBY* mode. The timer option are from *2 min* to *512 min* or *disabled*.

#### **Suspend Mode Timeout**

This feature specifies the length of time-out of system entering *SUSPEND* mode. The timer option are from *2 min* to *512 min* or *Disabled*.

#### **VGA Power Down By**

This feature specifies the display screen whether blanking or not when standby or suspend timer is expired.

The option are *DPMS, Blank, H+V Sync, HV&Blank* and *Disalbed*.

#### **HDD Power Down By**

This option specifies the length of time of hard disk drive inactivity that must expire before the IDE hard disk drive is placed in IDE HDD Power Down. The settings are from 1 min to 14 min or disabled.

#### **Monitor PCI Master x**

Enabling this features, the doze timer start counting if no PCI Master activity is taking place. Disabling this feature, system will not to monitor PCI Master status.

#### **Monitor ISA Master&DMA Activity**

Enabling this features, the doze timer start counting if no **ISA Master** and **DMA** activity is taking place. Disabling this feature, system will not to monitor ISA Master and DMA status.

#### **Monitor LPT Port Activity**

Enabling this features, the doze timer start counting if noLPT port activity is taking place. Disabling this feature, system will not to monitor LPT port status.

#### **Monitor COM Port Activity**

Enabling this features, the doze timer start counting if no**COM** port activity is taking place. Disabling this feature, system will not to monitor COM port status.

#### **Monitor IDE Activity**

Enabling this features, the doze timer start counting if no **IDE** activity is taking place. Disabling this feature, system will not to monitor IDE status.

#### **Monitor FLP Activity**

Enabling this features, the doze timer start counting if no **FLP** (Floppy) activity is taking place. Disabling this feature, system will not to monitor Floppy status.

#### **Monitor VGA Activity**

Enabling this features, the doze timer start counting if no VGA activity is taking place. Disabling this feature, system will not to monitor VGA port status.

#### **Monitor I/O Region Activity**

This feature specifies the programmable I/O port address will be monitored. The I/O address range from 100h to 3FFh.

#### **Monitor IRQXX**

This feature specifies whether the IRQxx (xx: 1, 3, 4, 5, 6, 7, 9, 10, 11, 12, 14, and 15) will be monitored or not. When system gets into power management mode, any IRQ activities will resume system to *ON* mode.

*Note:* All the monitoring functions work in conjuction with each others. All the specified options have to be met before the power management mode in activated. Then these monitoring function act as the walk-up activities. If activity found on any of the specified option, then the mainboard will exit the power management mode.

![](_page_45_Picture_0.jpeg)

#### **Programming Mode**

This option enables the BIOS auto detect and configure system peripheral including floppy disk controller, serial ports, and parallel port.

#### **OnBoard FDC**

This option enables the use and address of the floppy drive controller on mainboard. The options are *3F1H, 371H,* and *Disabled*.

#### **Serial Port1**

This option enables the use and address of the first serial port on mainboard. The options are *3F8H, 3E8H*, and *Disabled*.

#### **Serial Port2**

This option enables the use and address of the secondary serial port on mainboard. The options are *2F8H, 2E8H*, and *Disabled*.

#### **Parallel Port**

This option enables the use and address of the parallel port on mainboard. The options are *378H, 278H*, and *Disabled*.

#### **Parallel Port Mode**

This feature specifies on-board parallel port mode. The options are *SPP* (Standard Parallel Port), *EPP* (Enhanced Parallel Port), and *ECP* (Extended Capabilities Port).

#### **PCI OnBoard IDE**

This feature specifies PCI on-board 2-channel IDE controller be enabled or disabled.

#### **PCI OnBoard IDE Mode**

This feature specifies PCI on-board IDE controller's PIO speed mode. The options are *Mode 1, Mode 2, Mode 3*, *Mode 4*, and *Disabled*.

#### **PCI IDE Card Present on**

This feature specifies PCI IDE Add-on card are insert on which PCI slot. The options are *Slot 1, Slot 2, Slot 3, Slot 4*, or leave BIOS *Auto* detected. (If this feature is assigned, please disabled *PCI OnBoard IDE*)

#### **PCI Primary IDE IRQ**

This feature specifies PCI IDE Add-on card's primary IDE interrupt to **INTA, INTB, INTC** or **INTD**.

#### **PCI Secondary IDE IRQ**

This feature specifies PCI IDE Add-on card's secondary IDE interrupt to **INTA, INTB, INTC** or **INTD**.

#### **PCI Secondary IDE**

This feature specifies PCI on-board secondary IDE controller be enabled or disabled.

#### **PCI IDE IRQ Trigger Mode**

This feature specifies PCI IDE IRQ triggered mode, the options are *Edge* and *Level*. (This feature only affect PCI IDE add-on card)

#### **IDE Block Mode**

If your IDE hard disk drive supports block transfer mode. This feature enable multiple sector reads and writes for IDE drives to enhance data transfer rate. The options are 2, 4, 8, 16, 32, 64, *Auto,* and *Disabled*.

#### **IDE 32 Bit Transfers Mode**

IDE 32-bit transfers will enhance data transfer rate on IDE interface, but only 32-bit PCI IDE controller supports it on this mainboard.

#### **Primary Master LBA Mode**

If your primary master IDE hard disk over 528MB, please enables this LBA (Logical Block Addressing) mode feature.

#### **Primary Slave LBA Mode**

If your primary slave IDE hard disk over 528MB, please enables this LBA (Logical Block Addressing) mode feature.

#### **Secondary Ctrl Drives Present**

This feature specifies how many IDE hard disk drive connect to secondary channel port. The options are *1, 2,* and *Disabled*.

#### **Secondary Master LBA Mode**

If your secondary master IDE hard disk over 528MB, please enables this LBA (Logical Block Addressing) mode feature.

#### **Secondary Slave LBA Mode**

If your secondary slave IDE hard disk over 528MB, please enables this LBA (Logical Block Addressing) mode feature.

#### **NCR SCSI at AD17 Present in**

This feature allows the user to set PCI NCR 53C810 SCSI adapter present in which slot.

> *User's Manual 49*  $\blacksquare$

# **WinBIOS Password Support**

![](_page_49_Picture_1.jpeg)

WinBIOS Setup has an optional password feature. The system can be configured so that all users must enter a password every time the system boots or when WinBIOS Setup is executed. The following screen appears when you select the password icon.

![](_page_49_Picture_3.jpeg)

You can enter a password by:

- $\Box$ typing the password on the keyboard,
- $\Box$ selecting each letter via the mouse, or
- $\Box$ selecting each letter via the pen stylus.

Pen access must be customized for each specific hardware platform.

The password check option is enabled in **Advanced Setup** by choosing either *Always* or *Setup*. The password is stored in CMOS RAM.

The password can be from 1 to 6 alphanumeric word. Please make sure the password is noted down. If password is forgotten, the CMOS RAM must be drain and system must be reconfigure. WinBIOS will then display the following:

![](_page_50_Picture_0.jpeg)

Selection the Password icon from the Security section of WinBIOS main menu. Enter the password and press <Enter>. The screen does not display the characters entered. After the new password is entered, you will be ask to retype the new password again for confirmation.

If the password confirmation is incorrect, an error message appears. Then please repeat the step above. If the new password is entered without error, press <Esc> to return to the WinBIOS Setup Main Menu. The password is now stored in CMOS RAM after WinBIOS Setup completes. The next time the system boots, you are prompted for the password then.

#### **Remember the Password**

Keep a record of the new password when the password is changed. If you forget the password, you must drain CMOS RAM and reconfigure the system again in order to regain access to the system.

*Warning :* Retain a safe record of your password. If you've forgotten or loosed the password, the only way to access the system is to clear CMOS memory, please refer to "Clear CMOS" section on chapter 2.

![](_page_51_Picture_0.jpeg)

# *Error Beeps and Message*

Error can occur during POST (Power On Self Test), which is performed every time the system is powered on. Fatal errors are communicated through a series of audible beeps. All errors except Beep Code 8 are fatal errors. Fatal errors do not allow the system to continue the boot process. Most displayed errors allow the system to continue the boot process.

#### **Beeps Error message**

### **Description**

![](_page_51_Picture_177.jpeg)

The external cache is faulty.

 *User's Manual 52*

# *AMIBIOS POST Checkpoint Codes*

POST is performed by the BIOS when the system is reset or rebooted. POST performs diagnostics tests on system parts and initialized key system components. When a POST routine completes, a code is written to I/O port address 80h. Display this code by attaching diagnostic equipment to port 80h.

The following POST checkpoint codes are valid for 433 mainboard's WinBIOS.

![](_page_52_Picture_152.jpeg)

 *User's Manual 53*

É

![](_page_53_Picture_170.jpeg)

r

![](_page_54_Picture_177.jpeg)

memory.

![](_page_55_Picture_184.jpeg)

r

![](_page_56_Picture_172.jpeg)

![](_page_57_Picture_157.jpeg)

The soft errors have been displayed. Setting the keyboard typematic rate next.

![](_page_58_Picture_100.jpeg)

The code has been copied to a specific area done. Passing control to the INT 19h boot loader.

# **FCC Notice:**

This equipment has been tested and found to comply with the limits for a Class B digital device, pursuant to Part 15 of FCC<br>Rules. These limits are designed to provide reasonable protection against harmful interference in is no guarantee that interference will not occur in a particular installation. If this equipment does cause interference to radio<br>or television reception, which can be determined by turning the equipment off and on, the us

Reorient or relocate the receiving antenna.

Increase the separation between the equipment and receiver.

Connect the equipment into an outlet on a circuit different from that to which the receiver is connected.

Consult the dealer or an experienced radio/television technician

for help and for additional suggestions.

The user may find the following booklet prepared by the Federal Communications Commission helpful "How to Identify and Resolve Radio-TV Interference Problems." This booklet is available from the U.S. Government Printing Office. Washington, DC 20402, Stock o. 004-000-00345-4

### **FCC Warning**

The user is cautioned that changes or modifications not expressly approved by the manufacturer could void the user's authority to operate this equipment.

*Note : In order for an installation of this product to maintain compliance with the limits for a Class B device, shielded cables and power cord must be used.*